## **Guacamole : l'outil idéal pour établir des sessions RDP, SSH et VNC**

## **Installation sous Debian 8.0 Jessie**

• Explications

[L'application Guacamole](http://guac-dev.org/) se compose de 3 parties :

- 1. Guacamole server qui écoute sur le port TCP 4722 sur la boucle locale
- 2. Tomcat server qui met à disposition et interprète les servlets Java sur le port TCP 8080
- 3. fournis par Guacamole client (le fichier guacamole.war qui peut être construit à partir des sources du client ou directement téléchargé)

Si vous être réfractaire au Java, passez votre chemin.

• Prérequis

Il faut posséder une Debian Jessie à jour ; les paquets binaires du dépôt Debian n'étant plus maintenu depuis près de 2 ans.

Installation des paquets nécessaires :

```
sudo apt install build-essential tomcat8 libpng12-dev libossp-uuid-dev
libpulse-dev libcairo2-dev libssl-dev libvncserver-dev libvorbis-dev
libtelnet-dev libssh2-1-dev libpango1.0-dev libfreerdp-dev
```
Téléchargements de sources :

```
wget --content-disposition -O -
http://sourceforge.net/projects/guacamole/files/current/source/guacamole-ser
ver-0.9.6.tar.gz/download | tar xfvz -
wget --content-disposition -O -
http://sourceforge.net/projects/guacamole/files/current/source/guacamole-cli
ent-0.9.6.tar.gz/download | tar xfvz -
wget --content-disposition
http://sourceforge.net/projects/guacamole/files/current/binary/guacamole-0.9
.6.war/download
```
Compilation et installation du serveur

Prévoir un fix concernant les bibliothèques freerdp (points 7, 8, 9).

Ça compile fort :

```
cd guacamole-server*
./configure --with-init-dir=/etc/init.d
make
sudo make install
```

```
sudo mkdir /usr/lib/x86_64-linux-gnu/freerdp/
sudo ln -s /usr/local/lib/freerdp/*.so /usr/lib/x86_64-linux-gnu/freerdp/
sudo ldconfig
```
• Installation du client

Copie du servlet :

sudo cp guacamole-0.9.6.war /var/lib/tomcat8/webapps/guacamole.war

• Installation des fichiers de configuration

Important, les droits de l'utilisateur tomcat8 sur le fichier user-mapping.xml sont indispensables.

Copie des fichiers de configuration :

```
sudo mkdir {/etc/guacamole,/usr/share/tomcat8/.guacamole}
sudo cp guacamole-
client-0.9.6/guacamole/doc/example/{guacamole.properties,user-mapping.xml}
/etc/guacamole/
sudo ln -s /etc/guacamole/guacamole.properties
/usr/share/tomcat8/.guacamole/guacamole.properties
sudo chown tomcat8 /etc/guacamole/user-ammping.xml
sudo chmod 600 /etc/guacamole/user-mapping.xml
```
• Configuration

Le fichier guacamole.properties :

```
 # Hostname and port of guacamole proxy
     guacd-hostname: localhost
     guacd-port: 4822
     # Auth provider class (authenticates user/pass combination, needed if
using the provided login screen)
     # Le chemin vers user-mapping.xml doit être un chein complet et non
relatif !
     auth-provider:
net.sourceforge.guacamole.net.basic.BasicFileAuthenticationProvider
      basic-user-mapping: /etc/guacamole/user-mapping.xml
```
Pour le fichier user-mapping.xml, référez-vous à la [documentation officielle.](http://guac-dev.org/doc/0.9.1/gug/configuring-guacamole.html)

Démarrage

Démarrage des services :

sudo systemctl tomcat8.service restart sudo /etc/init.d/guacd restart

L'url [http://fqdn:8080/guacamole](#page--1-0) doit vous permettre d'accéder à l'application. Toutefois, tout transite en clair sur le réseau et rien n'est sécurisé.

• Reverse proxy avec nginx

Le reverse proxy en question, je vous épargne la partie liée à **TLS qui est indispensable**.

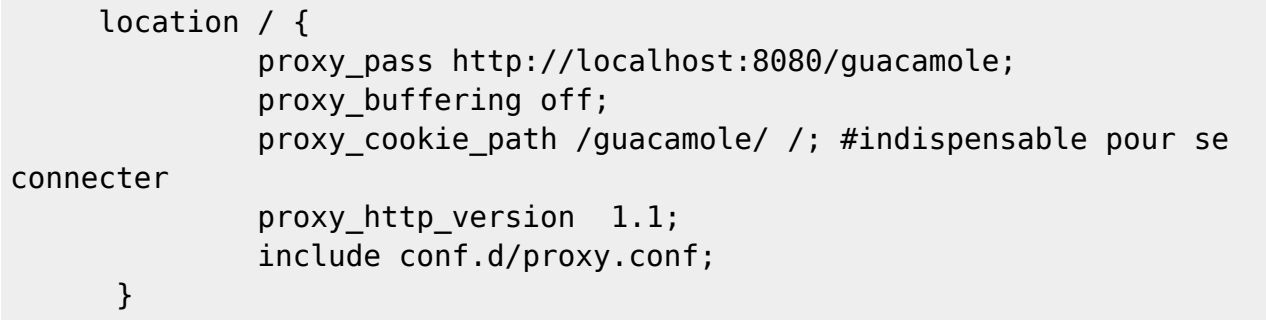

## **Accès et utilisation**

Rendez-vous sur la page [https://fqdn/](#page--1-0) et insérez le nom d'utilisateur et votre mot de passe (préférez le hash MD5, ce n'est mieux que rien). Il est également possible de gérer de façon avancée les utilisateurs avec mysql ou pgsql, chose que je ne traite pas ici.

## **Sources**

1. <https://www.debinux.de/2015/02/guacamole-eine-html5-remote-access-applikation/>

From: <https://wiki.mirtouf.fr/> - **Da mirtouf wiki**

Permanent link: **<https://wiki.mirtouf.fr/doku.php?id=guacamole&rev=1430479094>**

Last update: **2015/05/01 13:18**

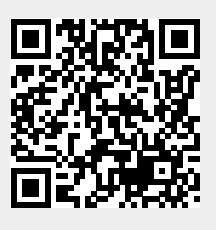